## 2018

# Upgrading Titan FTP Server

A guide to upgrading your Titan FTP Server to the newest version of the software.

## *QuickStart Guide*

© 2018 South River Technologies, Inc. All Rights Reserved

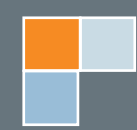

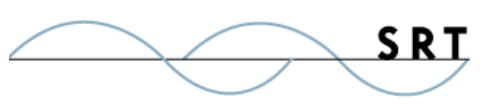

# Upgrading Titan FTP Server

Upgrading old Titan software to the most current version is the best way to ensure the security of your data. While outdated versions of Titan will work indefinitely, security standards change constantly. Without regular patches and updates, the software may become vulnerable to new methods of hacking. Following this guide to upgrade from any version of Titan without losing your Server, Group, or User configuration data.

#### **Back Up Titan Configuration Data**

Back up the existing Titan configuration information stored in the system registry:

- 1. Open Regedit via Start > Run > Regedit.exe.
- 2. In the left-hand tree view, expand HKEY Local Machine > Software > South River Technologies.
- 3. From the main menu, select File > Export.
- 4. Save the file in "Win 9x/NT" format.

If you are running SSL and/or SFTP on your Titan server(s):

- 1. From the Titan administration console, expand the server, go to Security, select the FTPS/SSL tab, and note the certstore folder for each server instance running FTPS.
- 2. Go to Security, SFTP/SSH tab and note the host key folder for each server instance running SFTP.
- 3. Locate these folders and backup/copy them to a safe location.

#### **Install Upgraded Titan**

Deactivate your old Titan registration, install the upgrade, and activate your new registration codes.

- 1. Open the admin console. By default, the first page should be the Server Domain window with the License Details button. Click this and Deactivate the Titan FTP Server registration code. Deactivate the Web Interface Module registration code if this feature is enabled.
- 2. Run the Titan server installer in elevated mode (as administrator). You can find the latest version of Titan at **http://www.webdrive. com/products/titan-ftp-server/**.
- 3. Reboot the server and launch the administrator.
- 4. Navigate back into Titan FTP Server Domains, click the License Details button, and enter the new registration codes to activate your upgraded Titan FTP Server.

**NOTE:** We recommend scheduling an **8-10 minute server outage** to allow Windows to restart. Do not begin this process unless you are prepared to restart your computer and briefly take the server offline.

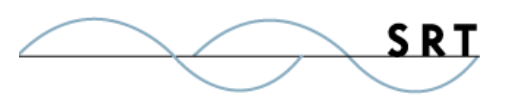

## **System Requirements**

#### **Supported Operating Systems**

- **•** Windows Server 2012-R2 editions, 32-bit and 64-bit
- **•** Windows Server 2012, all editions, 32-bit and 64-bit
- **•** Windows Server 2008-R2, all editions, 32-bit and 64-bit
- **•** Windows Server 2008, all editions, 32-bit and 64-bit
- **•** Windows Server 2016, all editions, 32-bit and 64-bit

#### **Minimum Hardware Requirements**

- **•** 2 GHz Pentium® class processor
- **•** 4GB of RAM is required; 8GB of RAM is recommended
- **•** Minimum 100MB of free disk space for the application
- **•** Minimum SVGA (800x600) resolution display is required to run the Administration console program.

#### **Minimum Software Requirements**

- **•** Microsoft .NET Framework v4.0 is required
- **•** Microsoft SQL Server 2005 or later is required
- **•** Microsoft SQL Server Management Studio Express (only if you plan to enable Statistics Tracking and reporting)

#### **Limitations**

**•** Titan FTP Server is a multi-threaded, dynamic server solutions for the Microsoft Windows operating system. While designed to handle an unlimited number of user connections and servers, like all software, Titan is limited by the resources of the computer; most notably, those limitations imposed by the Windows Sockets (WINSOCK) Library.

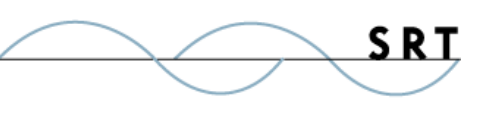

## **About South River Technologies**

South River Technologies (SRT) is an innovator in secure file management software. SRT software allows users to securely access, manage, and collaborate on files over the Internet, streamlining business processes to improve productivity. SRT's products enhance customers' existing applications by instantly enabling secure access and collaboration within those applications. More than 90,000 customers in 140 countries use SRT's software to make remote file access and collaboration more efficient for their customers, partners, and distributed workforce.

For more information, please visit www.southrivertech.com. South River Technologies, Cornerstone MFT, Titan FTP Server, WebDrive, and DMZedge Server are registered trademarks of South River Technologies, Inc. in the U.S. and other countries. Any information in this document about compatible products or services should not be construed in any way to suggest SRT endorsement of that product or service.

### **Contact Information**

South River Technologies, Inc. 1910 Towne Centre Blvd Suite 250 Annapolis, Maryland 21401 USA

Toll Free: 1-866-861-9483 Main: 443-603-0290 Fax: 410-266-1191 Corporate Web site: www.southrivertech.com Online Support: www.srthelpdesk.com